## Judge/Trustee/341Assignment

\*\*NOTE\*\*

Creditors must be uploaded into the creditor database before the Judge/Trustee/341 function can be used. If you have not done so, upload the creditor matrix into the creditor database at this time. (Refer to separate application instructions titled **Creditor Matrix Upload**).

Step 1 Click the <u>Bankruptcy</u> link on the CM/ECF Main Menu Bar. (See Figure 1)

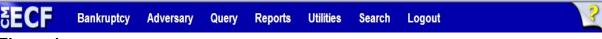

## Figure 1

**Step 2** The Bankruptcy Events screen displays. (See Figure 2)

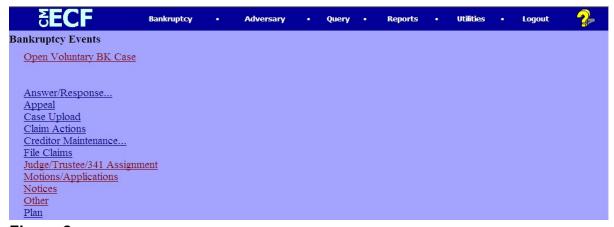

Figure 2

Click Judge/Trustee/341 Assignment.

## Step 3 The **341 Judge and Trustee** screen will display. (See Figure 3)

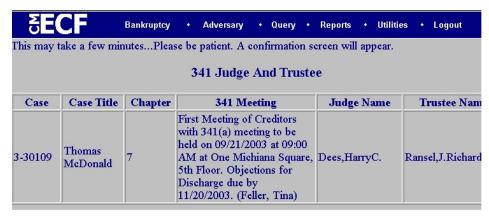

Figure 3

◆ The judge and trustee assignment and §341 meeting date and time is displayed.

**NOTE:** This screen (Figure 3) is a confirmation screen. Any

hyperlink from the CM/ECF Main Menu Bar may be clicked

at this time.